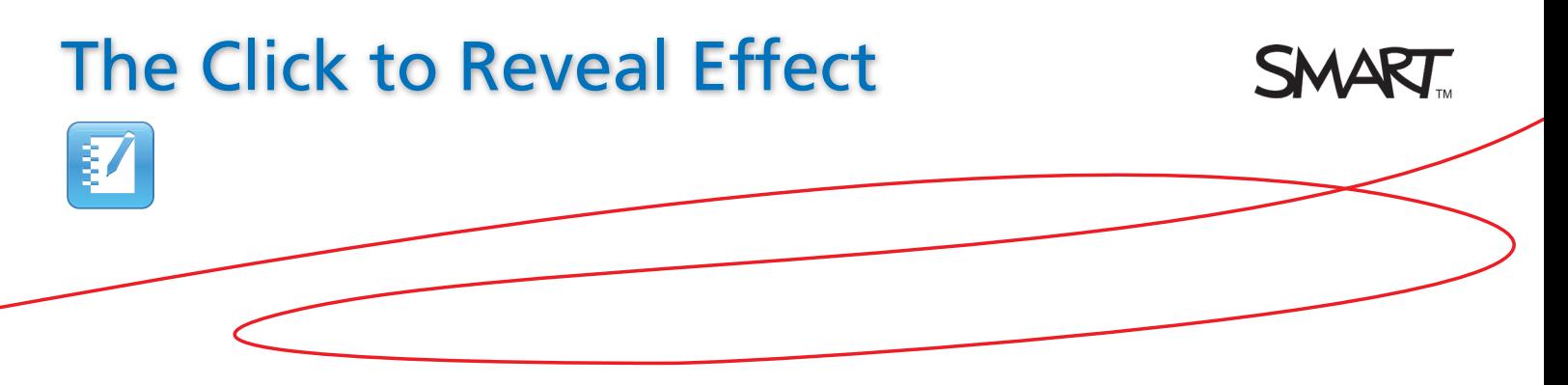

## Introduction

This document provides an overview of the information you need to create a click to reveal effect in SMART Notebook™ collaborative learning software. The click to reveal effect is an interactive solution to everyday lesson activities. By placing one object over another, you can use SMART Notebook object animation to fade out the top object revealing the object underneath. Before you begin, ensure SMART Notebook software is installed on your computer.

## **Creating the Click to Reveal Effect**<br>**1.** Open a blank page in SMART Notebook software

- **1.** Open a blank page in SMART Notebook software
- **2.** Type or place the information you want to hide and reveal on your SMART Notebook page
- **3.** Click the **Gallery** tab, and type *button* in the text box

 $5 \times 5 = 25$ 

**QQDIEN/44/928AM** 

- **4.**  Click the **Search** button. The search results appear.
- **5.** Select the **Pictures** folder to display several images of buttons
- **6.** Click and drag the thumbnail of a button to your SMART Notebook page. The button is added to the page.

**QQGIER/44/94%&AI** 

**7.** Drag and drop the button over the object you want to hide and reveal

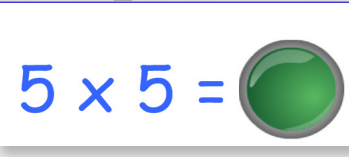

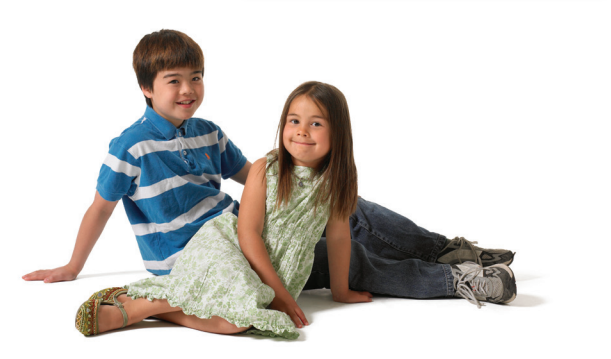

## Animating the Click to Reveal Effect

- **1.** Left-click the image of the button on the page
- **2.**  Select the **Properties** tab, and then select **Object Animation**
- **3.**  Select **Fade Out** from the *Type* drop-down menu

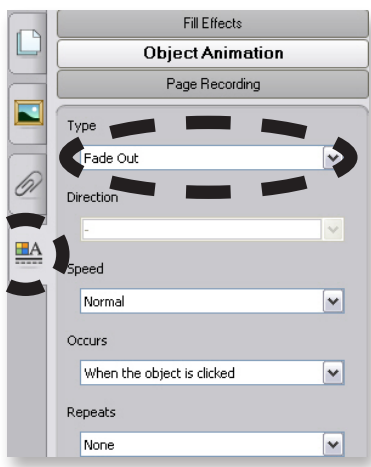

**4.**  Select **Locking > Lock in Place** from the button's drop-down menu to remove the blue selection box from appearing around the button

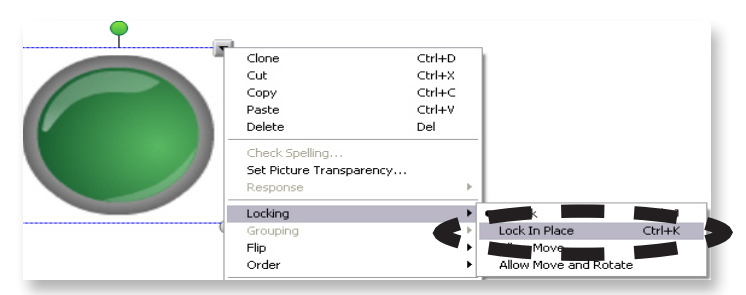

## Using the Click to Reveal Effect

- **1.** Press the image of the button on the page. The button fades out, revealing the hidden object underneath.
- **2.** Press the revealed object to reset the button to its original state

**Tip**: You can insert multiple click to reveal effects on the same SMART Notebook page.

The click to reveal effect adds an interactive element and hands-on approach to lesson activities. Students can verify their work and receive instant feedback by pressing the animated object on the SMART Board™ interactive whiteboard. Another extraordinary effect, made simple.

© 2010 SMART Technologies ULC. All rights reserved. SMART Board, Notebook and the<br>SMART logo are trademarks of SMART Technologies ULC. All other third-party product and<br>company names may be trademarks of their respective o